Représentations graphiques des fonctions Correction du TP4

**Exercice 1** 1. Voici les instructions pour tracer les fonctions  $f_1, f_2$  et  $f_3$ :

```
--&x=-5:0.01:5;-->function y=f1(x); y=x^2-4*x+4; endfunction
-->function y=f2(x); y=x^2+5*x+4; endfunction
-->function y=f3(x); y=2*x^2+x+2; endfunction
->plot(x,f1,x,f2,x,f3)
```
On obtient les courbes suivantes :

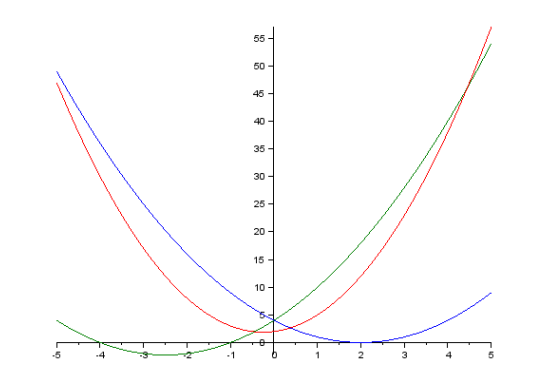

La courbe bleu est la courbe représentative de la fonction  $f_1$ , la verte est celle de  $f_2$  et la rouge est celle de  $f_3$ .

2. Voici les instructions pour ajouter un titre et une légende au tracé obtenu :

```
-->xtitle('Exercice 1')
-->legend(['Courbe 1','Courbe 2','Courbe 3'],'in_upper_left')
```
On obtient le résultat suivant :

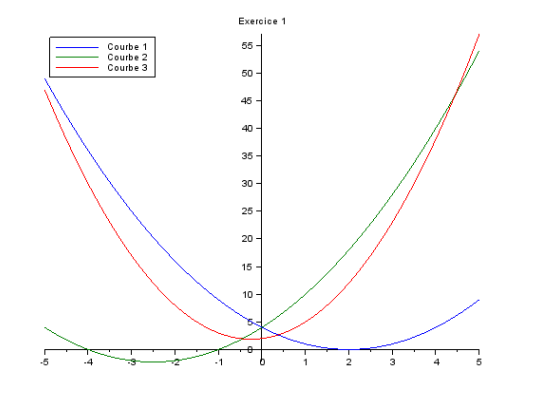

3. La courbe 1 coupe l'axe des abscisses en un unique point, l'unique racine de  $f_1$ . La courbe 2 coupe l'axe des abscisses en deux points, les deux racines de  $f_2$ . La courbe 3 ne coupe pas l'axe des abscisses, car  $f_3$ n'admet pas de racines.

Exercice 2 1. • Pour la fonction logarithme :

 $-->x=0.01:0.01:4;$  $\rightarrow$ plot $(x, ln)$ On obtient le tracé suivant :

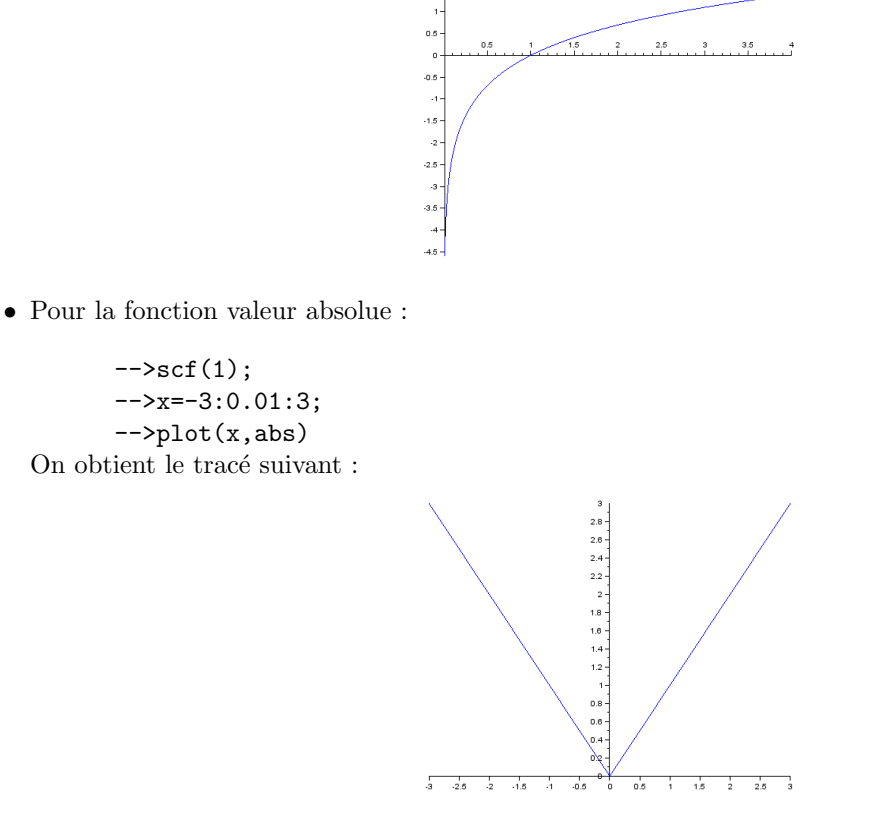

 $\bullet\,$  Pour la fonction partie entière :

 $\left(->\;scf(2)\right);$  $--&x=-5:0.01:5;$ -->plot(x,floor) On obtient le tracé suivant :

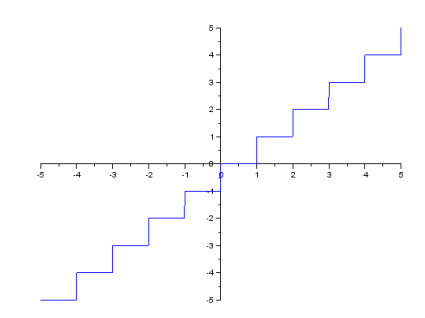

 $\bullet\,$  Pour la fonction partie décimale :

```
\leftarrow>scf(3);
       -->x=-5:0.01:5;-->function y=f(x); y=floor(x)-x; endfunction;
       \rightarrowplot(x,f)On obtient le tracé suivant : \,
```
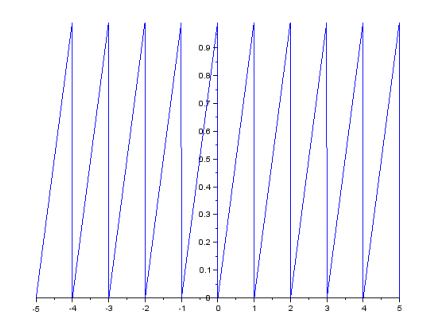

2. Voici les instructions pour ajouter un titre à chaque tracé obtenu :

```
-->scf(0); xtitle('Logarithme')
-->scf(1); xtitle('Valeur absolue')
-\text{c}scf(2); xtitle('Partie entière')
-->scf(3); xtitle('Partie décimale')
```
3. Pour les fonctions partie entière et partie décimale, on remarque que le tracé n'est pas satisfaisant : il y a des segments verticaux aux points de discontinuités. Cela s'explique par le fait que Scilab trace les courbes points par points et qu'il relie les points par des segments.

**Exercice 3** 1. Pour tout  $x \in \mathbb{R}$ ,  $f(x)$  est bien défini donc  $\mathcal{D}_f = \mathbb{R}$ . √

Pour que  $g(x)$  soit bien défini, il faut que  $x +$  $x^2+1>0$ . On a deux cas :

- Si  $x \ge 0$ : on a  $x \ge 0$  et  $\sqrt{x^2 + 1} > 0$  donc  $x + \sqrt{x^2 + 1}$  $\overline{x^2+1} > 0.$
- Si  $x \leq 0$ : on a (par croissance de la fonction racine carrée),

$$
x^{2} + 1 > x^{2} \Rightarrow \sqrt{x^{2} + 1} > \sqrt{x^{2}} = |x| = -x \Rightarrow x + \sqrt{x^{2} + 1} > 0.
$$

Dans tous les cas,  $x +$ √  $\overline{x^2+1} > 0$ . Donc  $\mathcal{D}_g = \mathbb{R}$ .

2. f est continue et dérivable sur son ensemble de définition et pour tout  $x \in \mathbb{R}$ ,  $f'(x) = \frac{e^x + e^{-x}}{2}$  $\frac{c}{2}$ . Alors :

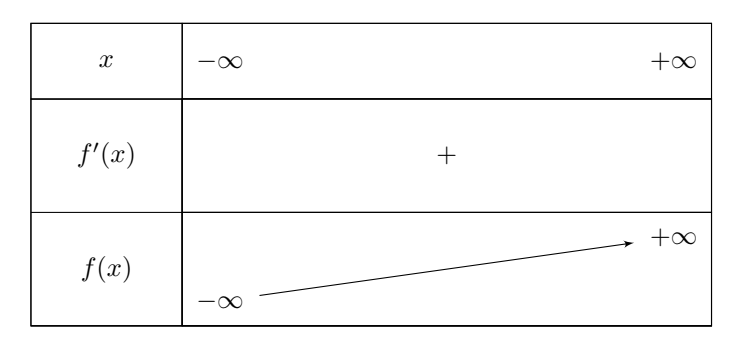

f est continue et strictement croissante de R dans R. D'après le théorème de la bijection, f réalise une bijection de R dans R.

3. Pour tout  $x \in \mathbb{R}$ ,

$$
f \circ g(x) = f(g(x)) = f(\ln(x + \sqrt{x^2 + 1})) = \frac{e^{\ln(x + \sqrt{x^2 + 1}) - e^{-\ln(x + \sqrt{x^2 + 1})}}}{2}
$$
  
= 
$$
\frac{e^{\ln(x + \sqrt{x^2 + 1})} - e^{\ln(1/(x + \sqrt{x^2 + 1}))}}{2} = \frac{1}{2} \left( x + \sqrt{x^2 + 1} - \frac{1}{x + \sqrt{x^2 + 1}} \right)
$$
  
= 
$$
\frac{1}{2} \left( \frac{x^2 + 2x\sqrt{x^2 + 1} + x^2 + 1 - 1}{x + \sqrt{x^2 + 1}} \right) = \frac{x^2 + x\sqrt{x^2 + 1}}{x + \sqrt{x^2 + 1}} = x.
$$

$$
g \circ f(x) = g(f(x)) = g\left(\frac{e^x - e^{-x}}{2}\right) = \ln\left(\frac{e^x - e^{-x}}{2} + \sqrt{\left(\frac{e^x - e^{-x}}{2}\right)^2 + 1}\right)
$$
  
=  $\ln\left(\frac{e^x - e^{-x}}{2} + \sqrt{\frac{e^{2x} + e^{-2x} - 2 + 4}{4}}\right) = \ln\left(\frac{e^x - e^{-x}}{2} + \sqrt{\left(\frac{e^x + e^{-x}}{2}\right)^2}\right)$   
=  $\ln\left(\frac{e^x - e^{-x}}{2} + \frac{e^x + e^{-x}}{2}\right) = \ln(e^x) = x.$ 

Donc  $g$  est bien la bijection réciproque de  $f$ .

4. Pour tracer  $\mathcal{C}_f$  et  $\mathcal{C}_q$ , on utilise les instructions suivantes :

 $--$ >function y=f(x); y=(exp(x)-exp(-x))/2; endfunction -->function y=g(x); y=ln(x+sqrt(x^2+1)); endfunction -->x=-3:0.1:3;  $\rightarrow$ plot $(x,f,x,g)$ -->xtitle('Exercice 3') -->legend(['Courbe de f','Courbe de g'],'in\_upper\_left')

On obtient le résultat suivant :

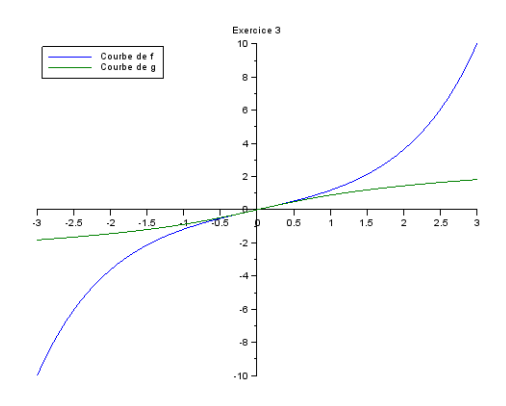

- **Exercice 4** 1. Pour tout  $x \in \mathbb{R}$ ,  $1 + x^2 \neq 0$ , donc  $\mathcal{D}_f = \mathbb{R}$ .
	- 2. f est continue et dérivable sur  $\mathcal{D}_f$  et on a pour tout  $x \in \mathbb{R}$ ,

$$
f'(x) = \frac{(-2x) \times (1+x^2) - (1-x^2) \times (2x)}{(1+x^2)^2} = \frac{-4x}{(1+x^2)^2}.
$$

On peut alors dresser le tableau de variations de  $f$ :

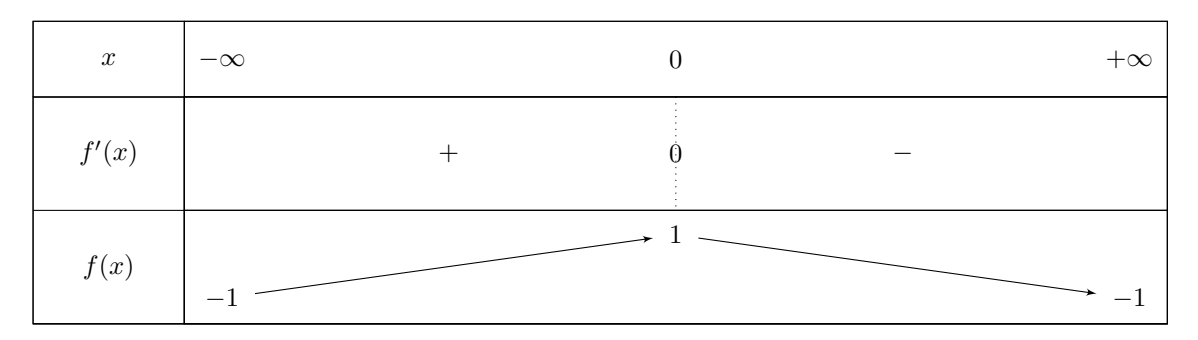

- 3. f est continue et strictement décroissante de  $\mathbb{R}^+$  à valeurs dans  $[-1, 1]$ . D'après le théorème de la bijection, f réalise une bijection de  $\mathbb{R}^+$  sur  $]-1, 1].$
- 4. Soit  $y \in ]-1,1]$ . On résout l'équation  $y = f(x)$  d'inconnue x :

$$
y = f(x) \Leftrightarrow y = \frac{1 - x^2}{1 + x^2} \Leftrightarrow y + yx^2 = 1 - x^2 \Leftrightarrow x^2(1 + y) = 1 - y \Leftrightarrow x^2 = \frac{1 - y}{1 + y} \Leftrightarrow x = \sqrt{\frac{1 - y}{1 + y}}.
$$
  
Donc  $f^{-1}: ] -1, 1] \rightarrow \mathbb{R}^+, y \mapsto \sqrt{\frac{1 - y}{1 + y}}.$ 

5. Pour tracer  $\mathcal{C}_f$  et  $\mathcal{C}_{f^{-1}}$  ( $f^{-1}$  est noté g dans Scilab), on utilise les instructions suivantes :

```
-->function y=f(x); y=(1-x^2)/(1+x^2); endfunction
-->function y=g(x); y=sqrt((1-y)/(1+y)); endfunction
-->x=0:0.01:5; y=-0.9:0.01:1;
\rightarrowplot(x,f,y,g)-->xtitle('Exercice 4')
-->legend(['Courbe de f','Courbe de g'],'in_upper_left')
```